### RocklinUSD Technology Services

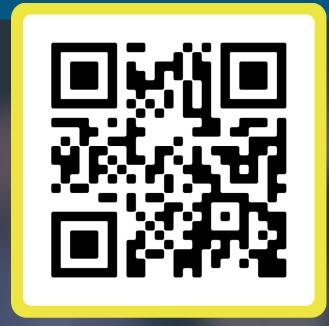

# RocklinUSD WiFi Access

Follow the directions based on the WiFi network you would like to access.

https://www.rocklinusd.org/wifi/

## Scan Me

#### RocklinUSD BYOD

This WiFi network is for RocklinUSD Staff and Students ONLY. This connection will be valid for 12 hours.

- **1.** Select **RocklinUSD BYOD** from the available wireless networks.
- **2.** A new page will open with the Wireless Internet Agreement. Read and accept the terms.
- 3. Enter your RocklinUSD Network
  Username (without @rocklinusd.org)
  & Password then select CONTINUE.
- **4.** You will be redirected to a screen asking you to install a security certificate. You **ONLY** need to do this 1x per device.
- **5.** Choose the type of device you have and then follow the directions to install the certificate **or** scroll to the bottom of the page if you have already done this.

You can manually install the certificate ahead of time by visiting: <a href="https://www.rocklinusd.org/cert/">https://www.rocklinusd.org/cert/</a>

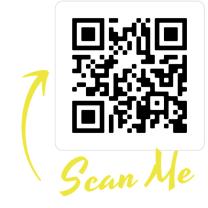

**6.** Click **Test Certificate** & Wait for Login confirmation.

#### **RocklinUSD Visitor**

This WiFi network is for Visitor Access. This connection will be valid for 12 hours.

- **1.** Select **RocklinUSD Visitor** from the available wireless networks.
- **2.** You will be redirected to the SMS based registration page. Read and accept the the terms & conditions.
- 3. Complete the SMS Registration
  Process by entering your telephone
  number (area code first) & Mobile
  Provider from the drop down list then
  select **CONTINUE**.
- **4.** Confirm your mobile phone number by entering the pin sent via SMS Text Message.
- **5.** Internet Access will then be enabled.

#### RocklinUSD AD

This WiFi network is for RocklinUSD Staff ONLY for their district provided laptop. This should automatically connect.

1. Select **RocklinUSD-AD** from the available wireless networks.

**ONLY** RocklinUSD owned Windows based laptops are configured to automatically connect to this WiFi network.

- 2. No further action is required.
- **3.** For all RocklinUSD Employees experiencing any WiFi connectivity issues contact the Service Desk at (916) 672-3600 or submit a Service Request.

https://support.rocklinusd.org

For those connecting to RocklinUSD BYOD & RocklinUSD Visitor:

Your Device is activated for 12 hours. If you experience delays please relaunch your browser.